## Instructies voor toevoegen IP camera aan NVR

1. Vanuit het hoofdmenu navigeer naar Camera.

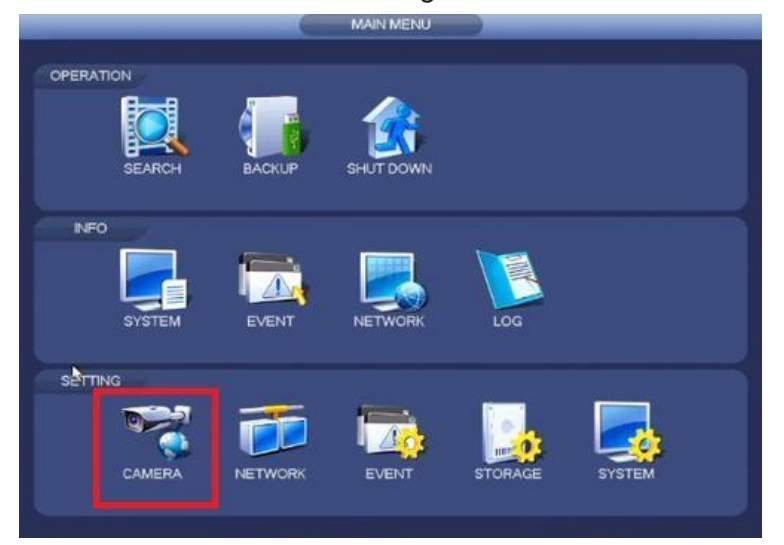

## 2. Selecteer Zoek Apparaat

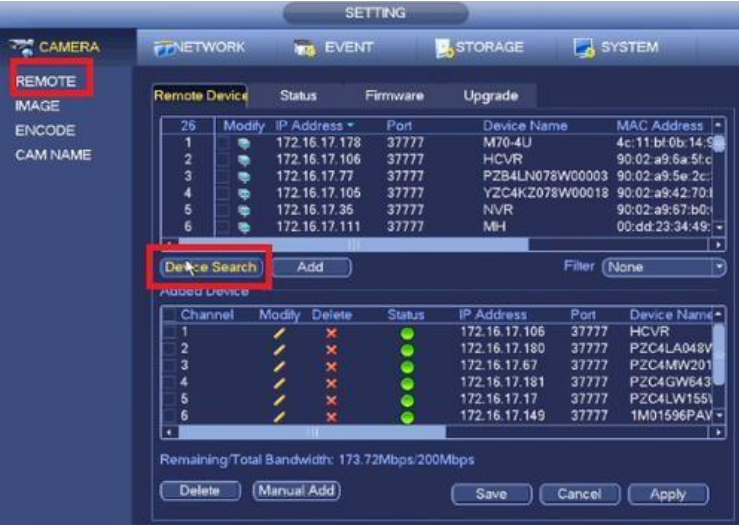

U kunt hier ook komen door met de rechtermuisknop te klikken en te navigeren naar "Remote Device"

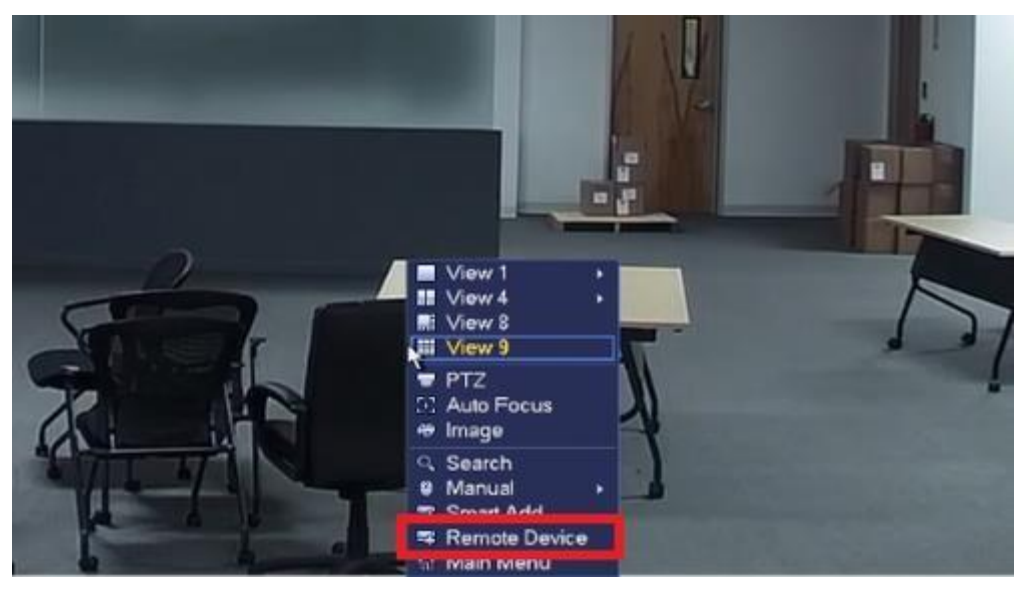

3. Selecteer de camera's welke u toe wilt voegen, druk nu op "Add"

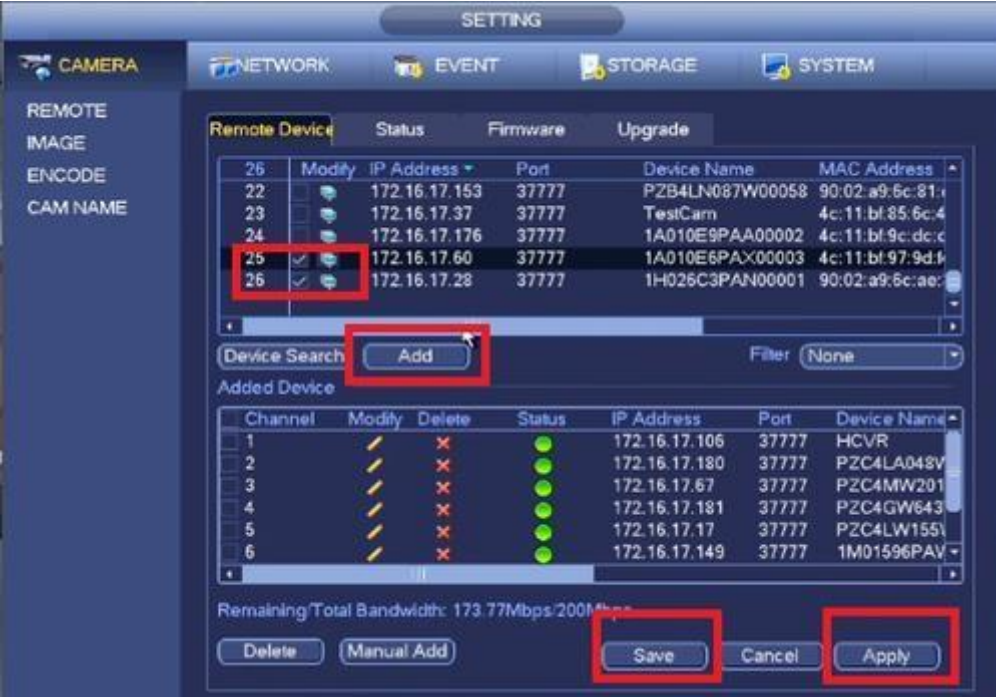

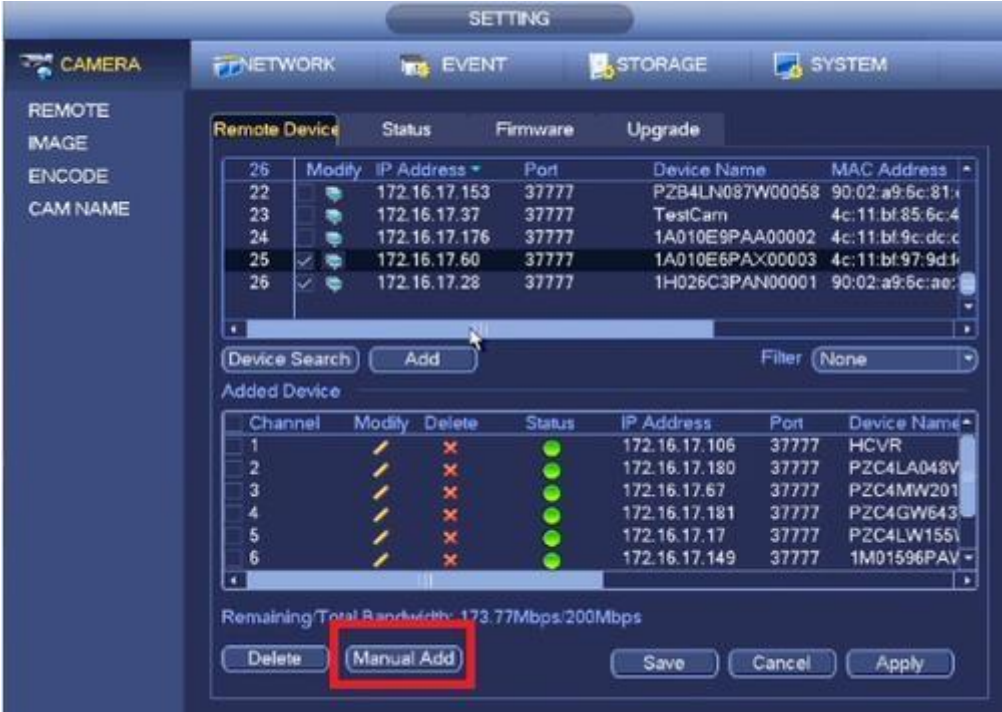

Het is ook mogelijk om de camera's handmatig toe te voegen.

Toets het IP adres van de IP camera in, het gebruikersnaam en wachtwoord. Standaard gebruikersnaam en wachtwoord is "admin".

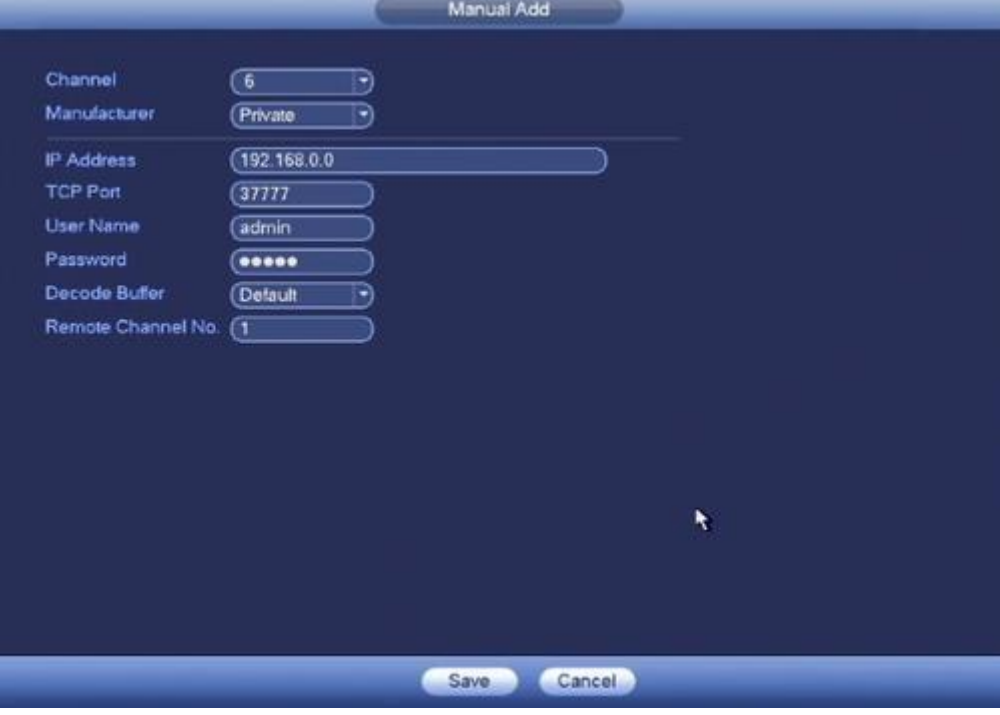

Aan de hand van het model van de recorder is het ook mogelijk om een smart search te doen in het hoofdmenu.

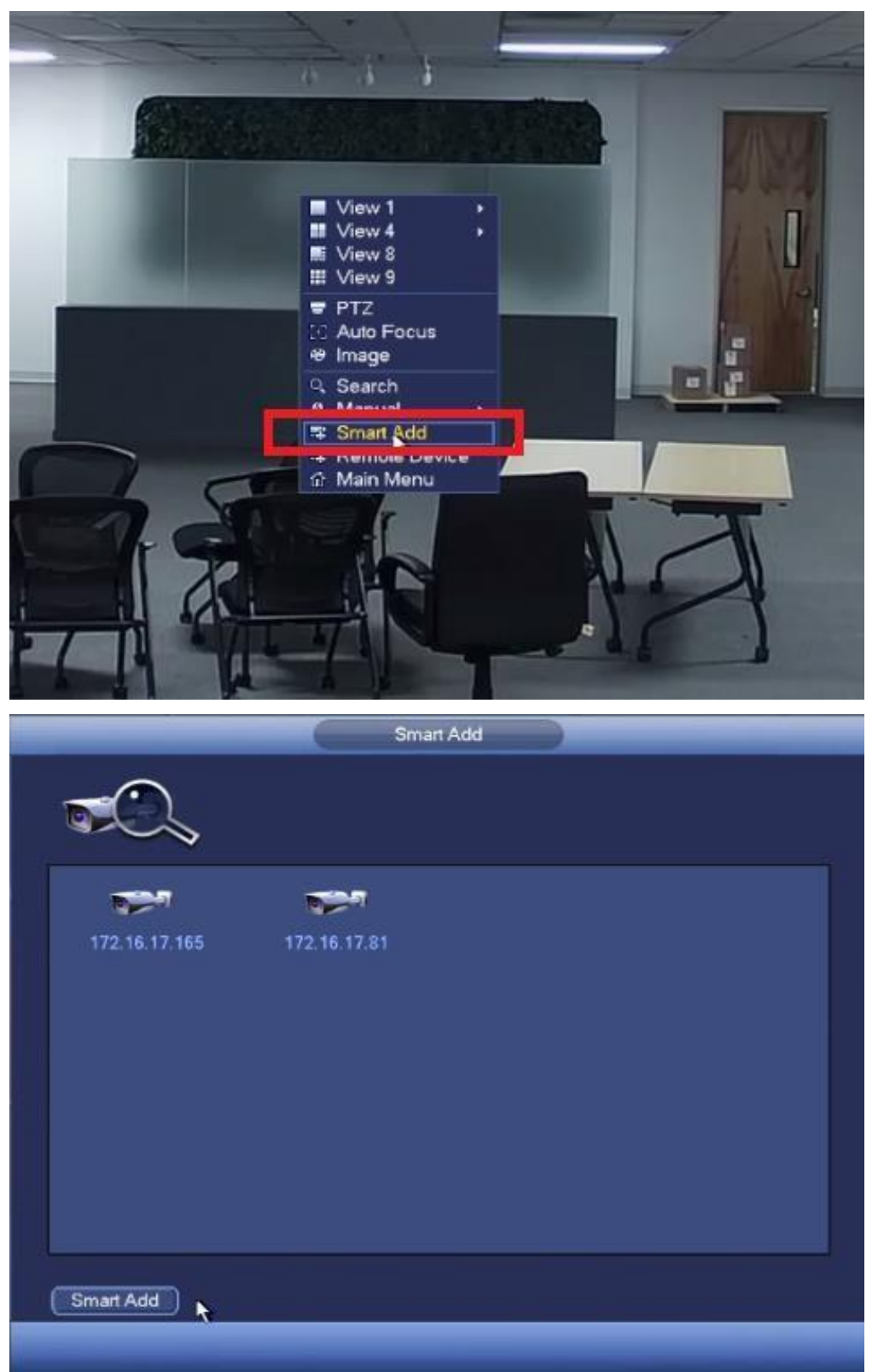